# **SCSMUG**

## **January 11, 2011**

#### **Security**

- Past security concerns were, primarily, with computer viruses.
	- Virus writers were interested, primarily, in causing inconvenience to as many as possible.
	- *Bragging rights* within the hacker community.
	- Macs were relatively safe.
		- Macs are fewer in number than PCs (security by obscurity).
		- Also, Macs (OSX) are *inherently* more secure.
- Today virus writers are *money motivated* .
	- Domestic and international *organized-crime* organizations are involved.
	- Employing skilled computer programmers (many out-of-work).
	- Goals are; identity theft, access to credit-card information, and financial account information.
	- *Social engineering*; getting people to give up information voluntarily.
	- Example: calling the help desk at large company and posing as an employee who lost their password.
- On the web, *phishing* is commonly used.
	- PayPal example.
	- May include personal information e.g. name, bank or credit card issuer.
	- Think twice before providing any personal information.
	- If an email or web page appears to be from your credit card issuer, and appears genuine i.e. has your name and/or the last four digits of your

credit card number - do not click on any links. Call the number on the back of your card, *not* the number in the email.

- Be wary of requests to download files, viewers and unknown updates.
	- When in doubt, enter the URL into the browser's address bar yourself rather than clicking on a link in an email or on a website.
	- Example: a site may provide a link to install or update Adobe Reader or Adobe Flash. Go to the Adobe web site: download and install the software yourself.

```
* * * Always be vigilant * * *
```
#### **Smart Folders**

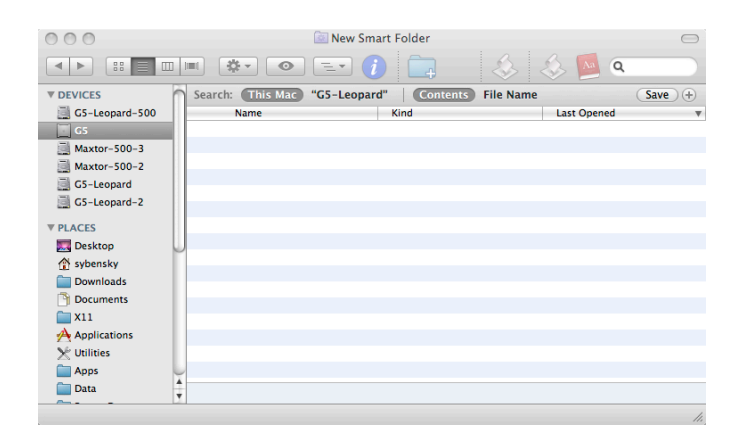

Use *Smart Folders* to collect files that meet specified search criteria.

- To create a *Smart Folder*.
- In the Finder menu bar choose: File -> New Smart Folder.
	- Enter your search criterion in the box at the upper right.
	- Select *where* to search:
		- Which disk drive to search
			- *This Mac* search all connected disk drives.
- *G5-Leopard* (your computer's name may be different) search the startup drive.
- Select *what* to search for..
	- *Contents* files containing the search criteria.
	- *File Name* files with the search criterion in the filename.

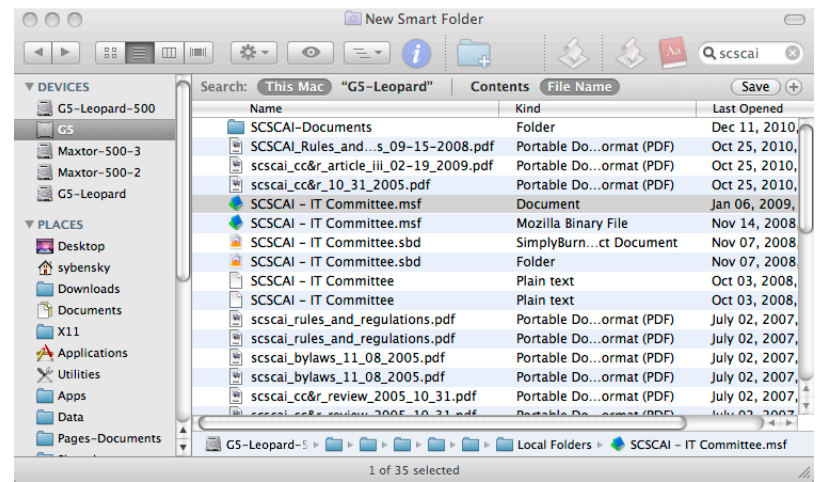

- Using Smart Folders.
- Double-click on an item in the Smart Folder to open or view it (depending on the item).
- Single-click on an item to display its location at the bottom of the window.
- Click on the Save button to save your Smart Folder.
	- As you add, delete or change files, OSX will update the Smart Folder's contents.
- Additional information on Smart Folders is available on Apple's web site at:

http://docs.info.apple.com/article.html?path=Mac/10.4/en/ mh2152.html

### **Apple's New** *Mac App Store*

Similar to the App Store for the iPod/iPhone/iPad devices.

- The new App Store application is included with the Snow Leopard update 10.6.6.
- It is in the Applications folder as *App Store.app*.
- Purchase and download Apple and non-Apple applications.
- There are also some freebies available.
- Some of the individual components of iLife and iWork can be purchased individually.
	- iPhoto can be purchased for \$14.99 rather than purchasing the iLife suite for \$49.00.
	- Aperture is quite a bargain at \$79 rather than \$199.
	- Purchased or downloaded apps can be updated.
- Additional information is available on Apple's web site at:

http://support.apple.com/kb/HT4481